# Anzeigen des E-Mail-Warnstatus auf WAP551 und WAP561-Access Points  $\overline{\phantom{a}}$

#### Ziel

Der Betriebsstatus einer E-Mail-Warnung enthält Informationen zu den E-Mail-Warnmeldungen, die basierend auf den im Access Point generierten Syslog-Meldungen gesendet wurden. Anhand dieser Informationen können Sie feststellen, wie viele E-Mails gesendet wurden und wie viele E-Mails nicht gesendet wurden. Sie erhalten außerdem eine Benachrichtigung, wann die letzte E-Mail gesendet wurde. Weitere Informationen zum Konfigurieren von E-Mail-Warnmeldungen finden Sie im Artikel E-Mail Alert Configuration für WAP551 und WAP561 Access Points. In diesem Artikel wird erläutert, wie der E-Mail-Warnstatus für WAP551 und WAP561 angezeigt wird.

### Anwendbare Geräte

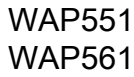

### Softwareversion

 $\cdot$ 1.0/4.2

## E-Mail-Warnstatus

Schritt 1: Melden Sie sich beim Webkonfigurationsprogramm an, und wählen Sie Status und Statistiken > E-Mail-Warnstatus aus. Die Seite E-Mail-Warnstatus wird geöffnet:

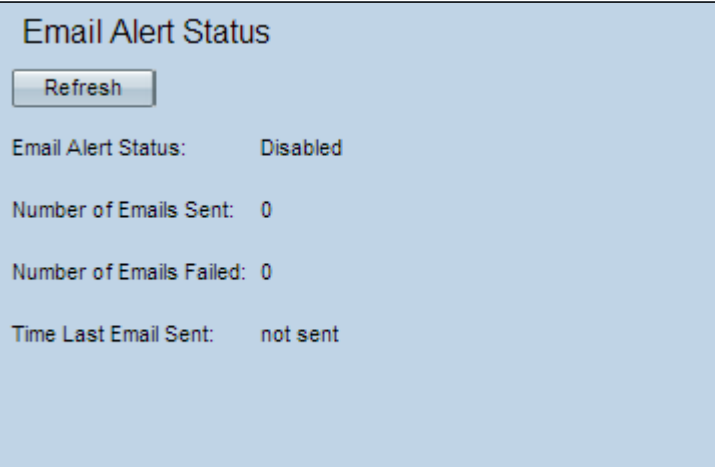

Die folgenden Informationen werden auf der Seite "E-Mail Alert Status" angezeigt:

·Status von E-Mail-Warnmeldungen - Dieses Feld zeigt den Betriebsstatus der E-Mail-Warnung an.

·Anzahl der gesendeten E-Mails - In diesem Feld wird die Anzahl der bisher gesendeten E-Mails angezeigt. Der Bereich ist eine vorzeichenlose Ganzzahl von 32 Bits. Der Standardwert ist 0.

·Anzahl der fehlgeschlagenen E-Mails - In diesem Feld wird die Anzahl der bisher fehlgeschlagenen E-Mails angezeigt. Der Bereich ist eine vorzeichenlose Ganzzahl von 32 Bits. Der Standardwert ist 0.

·Zeit seit der letzten E-Mail-Übermittlung: In diesem Feld wird die Zeit seit dem Versenden der letzten E-Mail angezeigt. Dieses Standardformat ist Tagesmonatszeit: Minuten: Sekunden Jahr. Wenn vom WAP keine E-Mail gesendet wurde, wird im Feld der Ausdruck "Nicht gesendet" angezeigt.

Schritt 2: (Optional) Um die Statistiken entsprechend dem aktuellen Status zu aktualisieren, klicken Sie auf Aktualisieren.